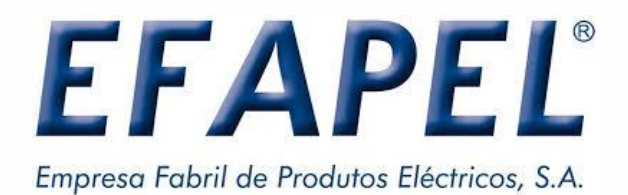

## **BIM USER MANUAL EFAPEL ADD-IN**

December 2019 Versão 00

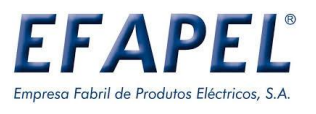

### **CONTENT**

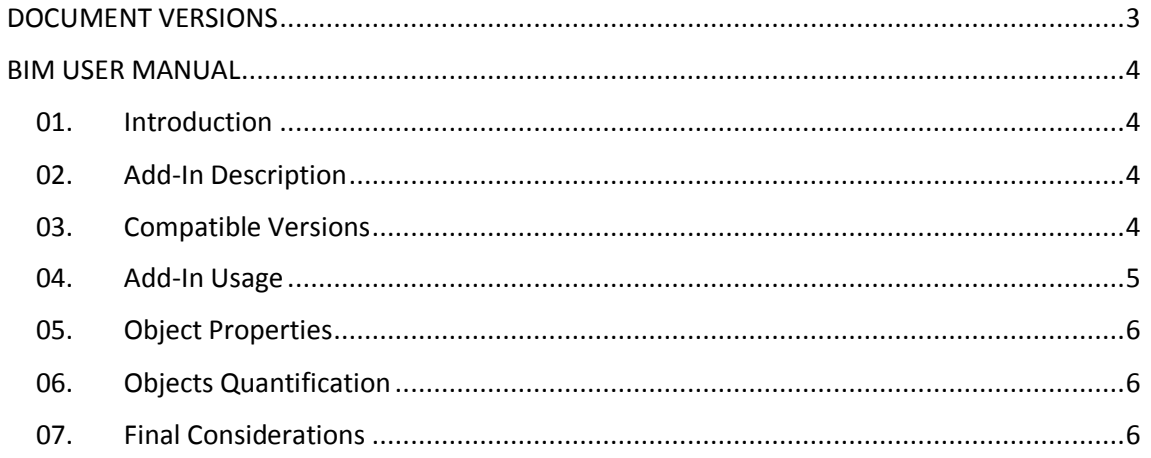

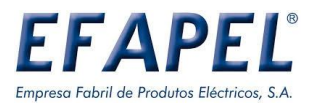

# <span id="page-2-0"></span>**DOCUMENT VERSIONS**

 $V.00$  06/12/2019 First published version.

Serpins **PORTUGAL ESPAÑA EXPORT**<br>3200-355 Serpins **E** +351 239 970 136 **E** 900 535 746 **E** +351 239 970 135 **E** +351 239 970 132<br>PORTUGAL **ES** comercial@efapel.com **ES** espana@efapel.com **ES** export@efapel.com **ES** sa

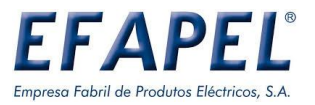

## <span id="page-3-0"></span>**BIM USER MANUAL**

#### <span id="page-3-1"></span>01. Introduction

This Manual aims to support the share and use of BIM Objects related to products developed and marketed by **EFAPEL** using an Autodesk Revit® Add-In, seeking to help AEC Industry - Architecture, Engineering and Construction technicians, in their decision-making process.

#### <span id="page-3-2"></span>02.Add-InDescription

The Add-In was developed for Autodesk Revit<sup>®</sup> and helps the configuration and application of the equipment marketed by EFAPEL related to the followed series:

- LOGUS 90
- APOLO 5000

#### <span id="page-3-3"></span>03.Compatible Versions

The Add-In is compatible with the Autodesk Revit 2017®, 2018® 2019® and 2020® versions.

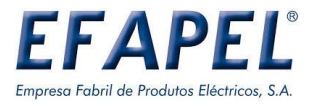

#### <span id="page-4-0"></span>04.Add-In Usage

Configuration of an EFAPEL object after the Add-In installation:

Series: Logus 90 and Apolo 5000 (MEC 21).

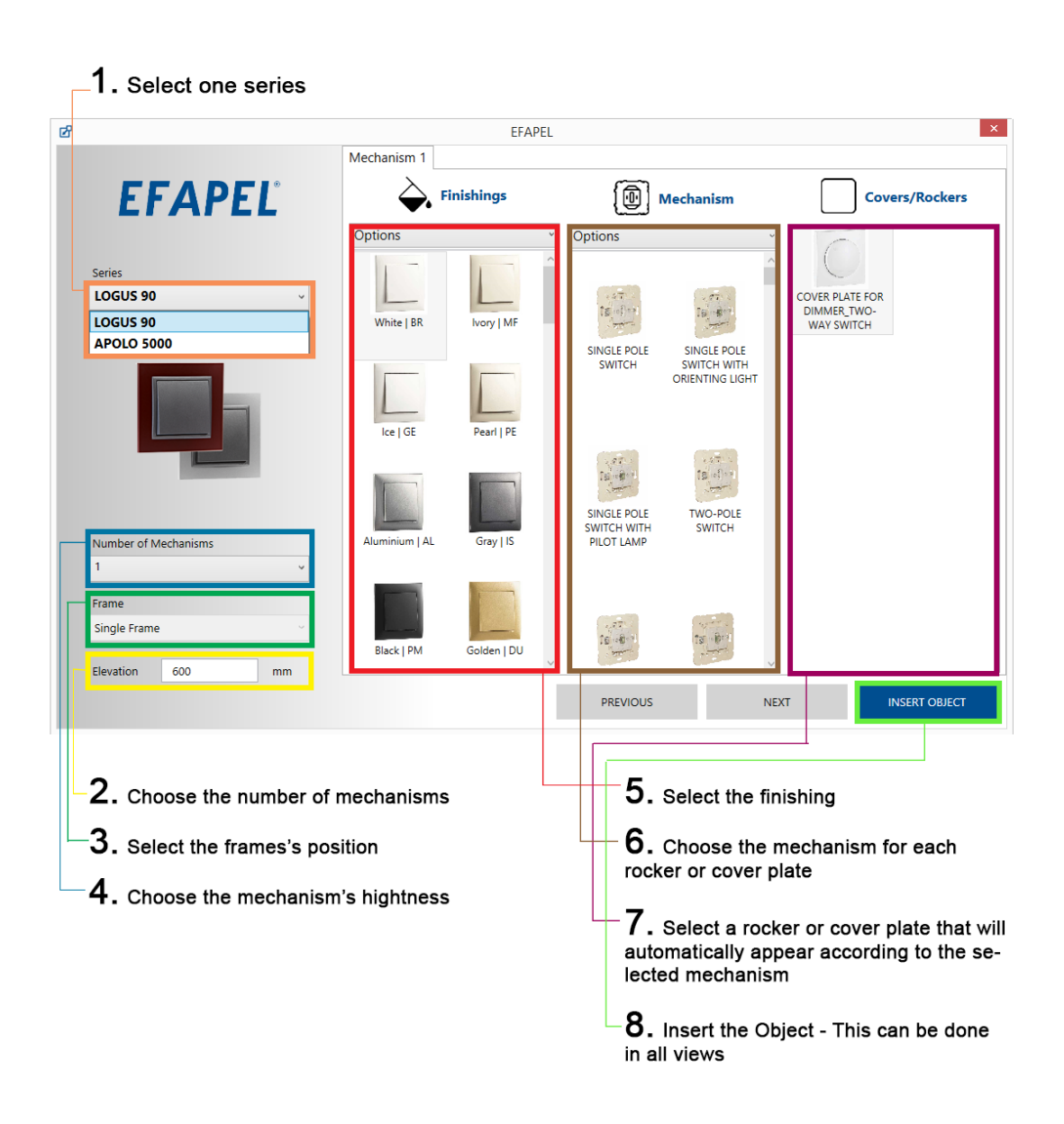

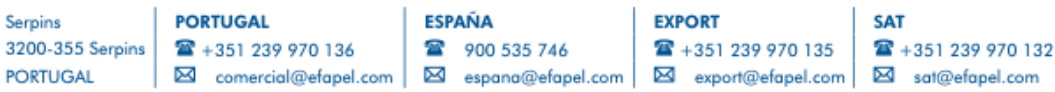

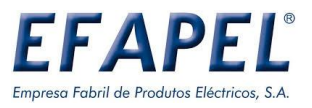

The latest definition will remain saved in the Add-in. After inserting the object, it's possible to choose other existing finishings from the selected series.

When selecting the frame or the rocker/cover plate, in the properties panel will appear all the available finishings.

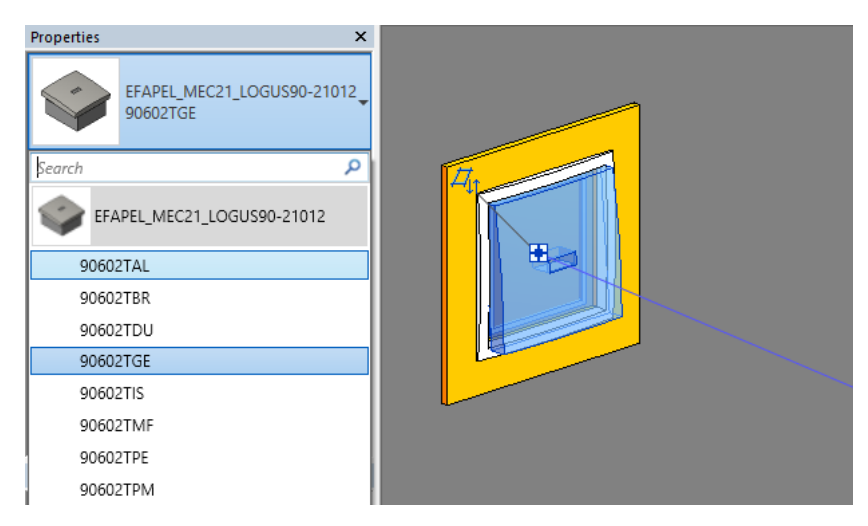

#### <span id="page-5-0"></span>05.Object Properties

All Objects have information regarding the manufacturer and related to the characteristics of the applied products. Additional information can be found in **[EFAPEL](http://www.efapel.pt/)** website.

Objects are also classified according to the most commonly used international classification systems in the AEC industry.

#### <span id="page-5-1"></span>06.Objects Quantification

All objects can be easily quantified, using the Quantity Schedules inside the Autodesk Revit, configurated for that purpose.

Together with the Add-In is attached a project template file with pre-configurated schedules, divided by language, for quantifying EFAPEL equipment.

#### <span id="page-5-2"></span>07. Final Considerations

Future revisions to the current version of the Add-In will be made available on the **[EFAPEL](http://www.efapel.pt/)** website.

EFAPEL reserves the right to amend this document or the products contained in it without notice. If in doubt please contact EFAPEL.

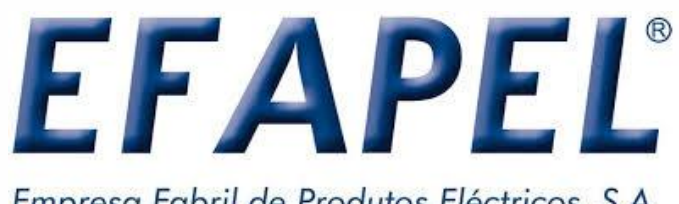

Empresa Fabril de Produtos Eléctricos, S.A.

We are present in the electrical market for more than 40 years (founded in 1978);

We have a privileged location in the center of Portugal, in the region of Coimbra;

We are a young working team of 400 workers, operating in 5 modern industrial production units, with a total surface area exceeding 26.000 m2;

We are certified in accordance with:

**NP EN ISO 9001 Standard** (Quality Management System);

**NP EN ISO 14001 Standard** (Environmental Management System);

**ISO 45001 Standard** (Occupational Health and Safety Management System);

We develop and manufacture quality products for low voltage electrical installations;

Our goal is to offer our Customers a complete range of products that allows them to project and perform a complete electrical installation with EFAPEL products.

DEVELOPED BY

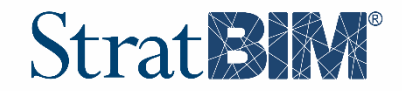

**[info@stratbim.com](mailto:info@stratbim.com) www.stratbim.com**